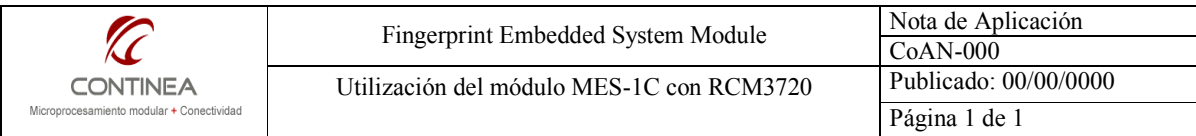

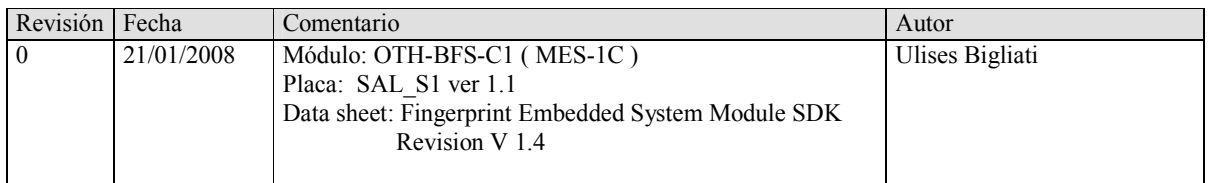

# 1. Objetivo:

Utilizar el módulo de reconocimiento de huellas dactilares MES-1C demostrando la forma de utilización de la mayoría de sus comandos. Se ejecutarán así las operaciones habituales con este tipo de dispositivos, a saber:

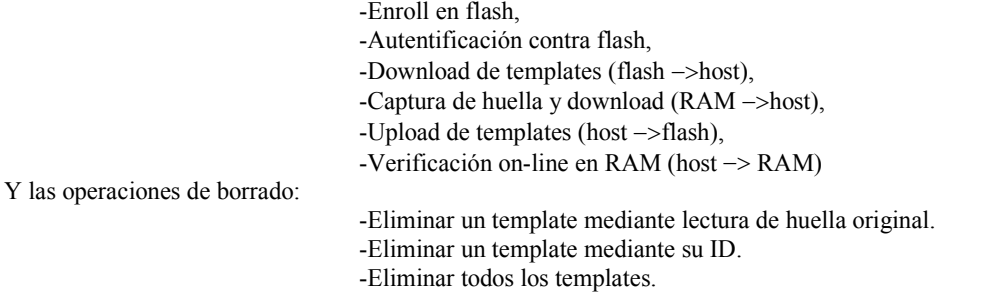

## 2. Implementación

Las prácticas fueron realizadas primeramente conectando al módulo MES-1C al puerto serie de una PC mediante el circuito adaptador de señal correspondiente, y utilizando un software emulador de terminal para enviar los comandos, una vez obtenidos los primeros resultados se continuó desarrollando la demostración sobre un microprocesador Rabbit 3000, más precisamente un módulo RCM3720 con Dynamic C 9.52 como entorno de desarrollo. Como se verá mas adelante, se utilizó uno de los puertos serie del microprocesador Rabbit para establecer la comunicación mas un pin de entrada salida standard para detectar la presencia de la huella dactilar sobre el sensor.

## 2.1. Hardware

En esta sección se describirán brevemente las características del dispositivo. Esta descripción intenta abordar algunos detalles no especificados en las hojas de datos con la intención de que el usuario logre sacar provecho de este producto mas rápidamente.

El MES-1C es un dispositivo de reconocimiento de huellas dactilares, con capacidad de verificación 1:1 e identificación 1:N con una capacidad de almacenamiento en memoria flash para 200 huellas. Adicionalmente se cuenta con la funcionalidad de bajar y subir los templates (el producto comprimido del procesamiento de la imagen de una huella dactilar) desde y hacia el módulo, por lo cual se hace posible la verificación 1:N virtualmente ilimitada, siempre y cuando el usuario se identifique por otro medio al momento de efectuar la consulta a la base de datos del host y así enviar posteriormente el template al módulo para su verificación contra la huella dactilar recientemente capturada en RAM, se darán mayores detalles de esta operación más adelante.

Continuando con las características del módulo, se destaca que éste resuelve todo el problema de la captura, enrollment y verificación o identificación de las huellas dactilares. Es un producto OEM, con un LEDs bicolor, un sensor semiconductor de huellas, y admite la posibilidad de colocar un switch en su placa (identificado como JP2 en el circuito impreso) para utilizarlo como señalización para que el host reconozca la presencia de una huella esperando por ser leída. Si este switch es colocado, puede leerse su estado lógico en el quinto cable de los seis que forman parte de la interfaz, normalmente colocandole una resistencia de pull-up.

La interfaz con el host es un port serie a 9600bps, 8 bits de datos, sin paridad y sin flow control, con nivel de señal de 3,3V y 5V-tolerant.

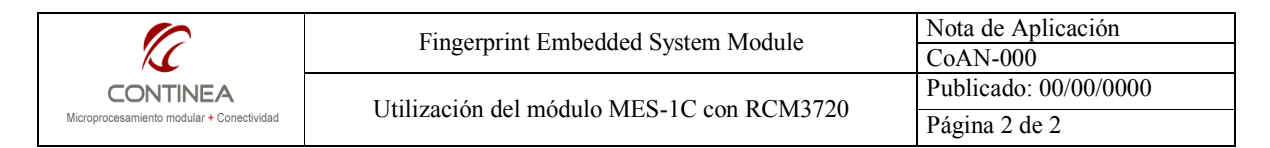

Un sexto cable, sería utilizado para proveer la alimentación de 5V al sensor de huella dactilar, de forma tal de poder alimentarlo solo al momento de ser utilizado a fines de reducir el consumo.

Sin embargo, esto último puede evitarse realizando una sencilla modificación en la placa del circuito impreso del módulo, esto es:

- 1. Remover la resistencia R102.
- 2. Montar las resistencia R5 (valor 0 ohms) ubicada inmediatamente debajo del regulador U8.
- 3. Montar las resistencia sin nomenclatura (valor 0 ohms) ubicada inmediatamente a la izquierda y arriba con respecto a la resistencia R102.

De esta forma, el sexto cable destinado a la alimentación del sensor puede ignorarse.

Si señor lector, tiene usted razón, con jumpers sería mejor...

Una consideración importante es la siguiente:

El módulo MES-1C ingresa en el modo " deep sleep" automaticamente luego de 30 segundos de no haber recibido ningún comando. El módo "deep sleep" únicamente puede abandonarse reseteando el dispositivo. Como resultado se sugiere incluir un circuito de control para la alimentación del modulo mediante el cual se pueda resetear el módulo para retornar al modo de recepción de comandos.

El LED bicolor, se enciente en rojo, verde o naranja, según el estado de la operación en curso y al recibir comandos desde el host. Cabe destacar que al encenderse el módulo y/o al estar en espera de comandos el led permanece apagado.

En cuanto al protocolo de comunicación, los comandos y respuestas viajan en paquetes en formato binario, que incluyen secuencias de bytes de encabezado y terminación.

Los resultados de una operación se obtienen como parsing del paquete de respuesta, ubicando el área del dato, en formatos fijos que varían de acuerdo al comando enviado.

#### 2.2. La interfaz de comandos

#### 2.2.1. Formato de comandos

Realizaremos una breve descripción de la interfaz de comandos que son interpretados por el módulo intentando utilizar un enfoque práctico, el formato para el envío de los comandos se detalla a continuación:

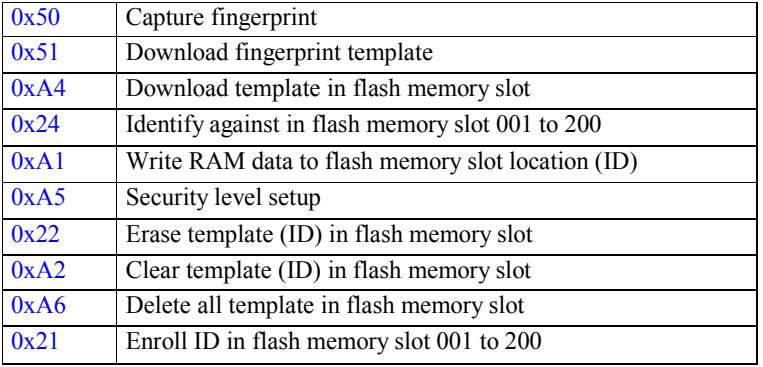

Los siguientes comandos se envían con el formato indicado debajo de la tabla:

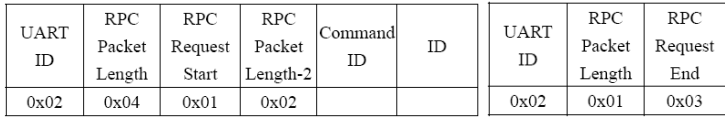

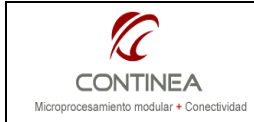

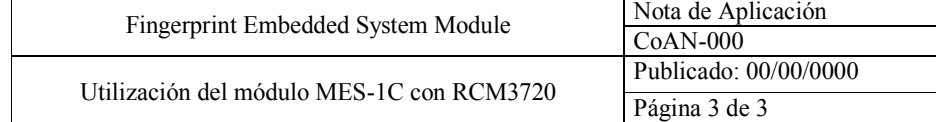

Los dos comandos que se detallan a continuación se utilizan para el upload de templates hacia el módulo y utilizan el siguiente formato:

# 0x52 Upload fingerprint template to SRAM

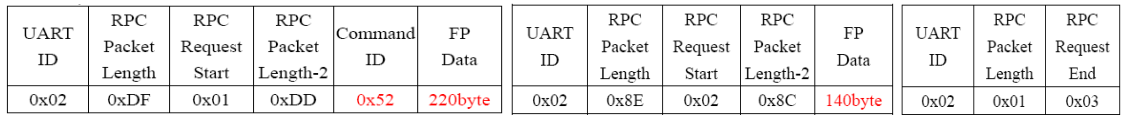

# 0x53 Verify against in SRAM

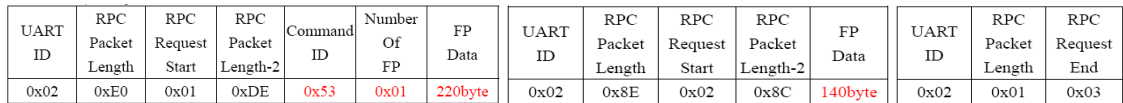

## 2.2.2. Formato de respuestas

A continuación se indican las respuestas que deben esperarse luego de enviarse un comando con la forma especificada en el apartado anterior.

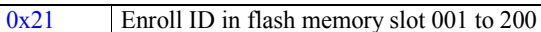

Respuesta :

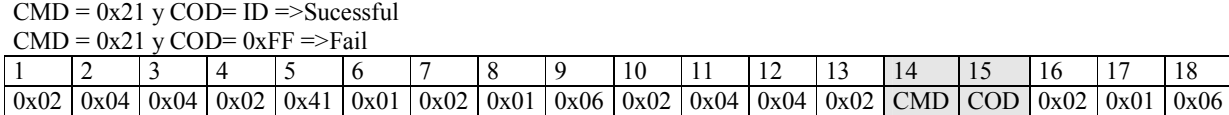

Respuesta (falla en la operación )

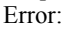

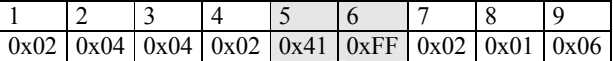

0x24 Identify against in flash memory slot 001 to 200 (COD=0xFF)

Respuesta :

 $CMD = 0x24$  y  $COD = ID \implies Sucesful$  $CMD = 0x24$  y COD=  $0xFF$  =>Fail

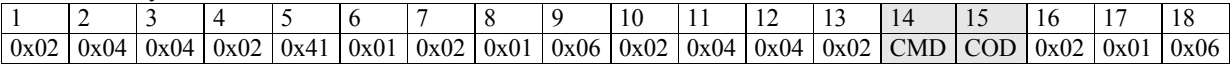

Respuesta (falla en la operación ) Error:

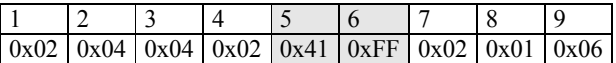

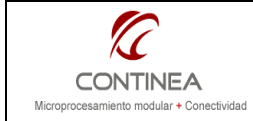

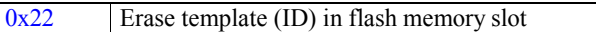

Respuesta :

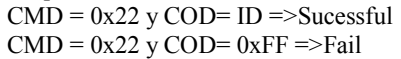

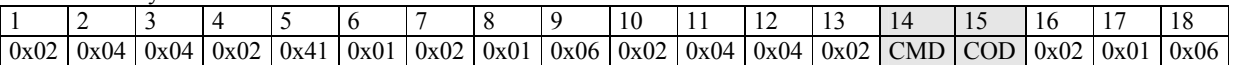

Respuesta Error: (falla en la operación )

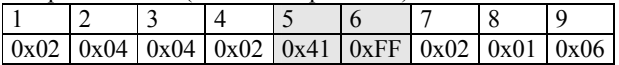

0xA2 Clear template (ID) in flash memory slot

Respuesta :

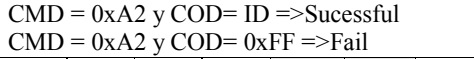

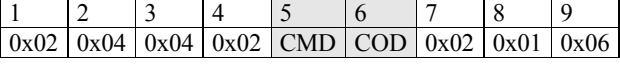

Respuesta Error: (falla en la operación )

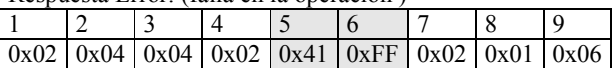

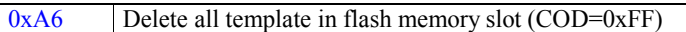

Respuesta :

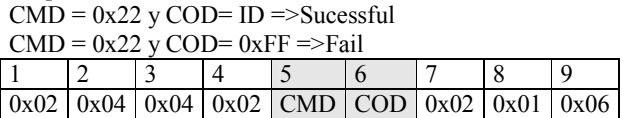

Respuesta Error: (falla en la operación )

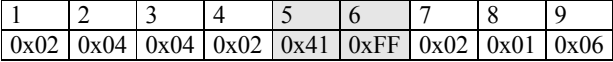

# 0x51 Download fingerprint template (COD=0xFF)

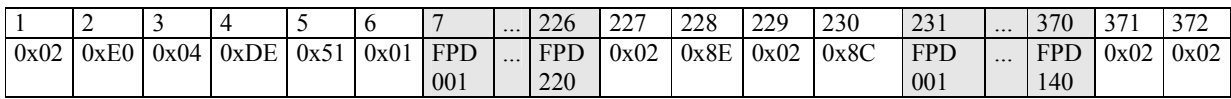

373 374 0x06 0x00

Si hay algún error, la longitud de la respuesta será distinta de 370 bytes.

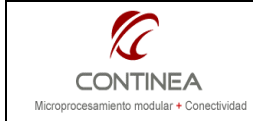

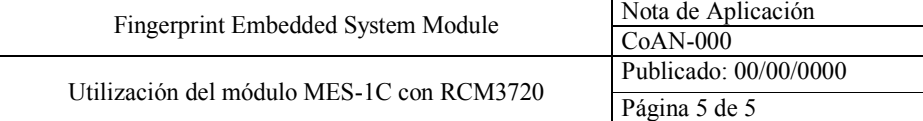

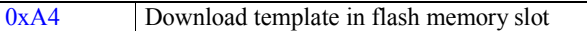

Respuesta:

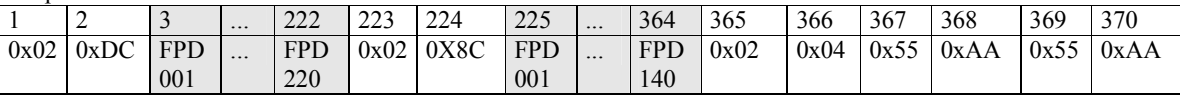

Si hay algún error, la longitud de la respuesta será distinta de 370 bytes.

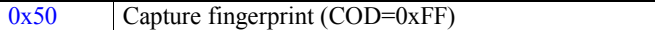

Respuesta :

 $CMD = 0x50$  y  $COD = 0x01$  =>Sucessful

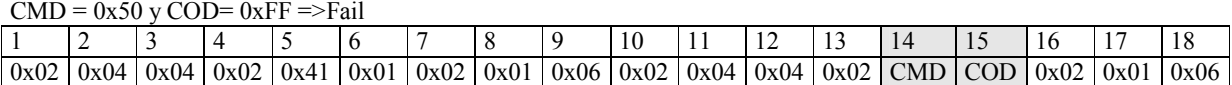

Respuesta Error: (falla en la operación )

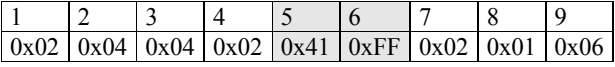

0x52 Upload fingerprint template to SRAM

Respuesta :  $CMD = 0x52$  y  $COD = 01$  =>Sucessful  $CMD = 0x52$  y COD=  $0xFF = >Fall$ 1 2 3 4 5 6 7 8 9 0x02 0x04 0x04 0x02 CMD COD 0x02 0x01 0x06

0x53 Verify against in SRAM

Respuesta :  $CMD = 0x53$  y  $COD = 00 \implies Sucesful$  $CMD = 0x53$  y COD=  $0xFF = \text{Tail}$ 

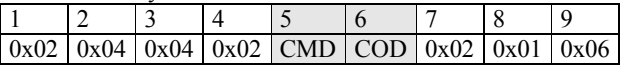

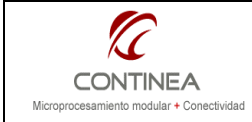

0xA1 Write RAM data to flash memory slot location (ID)

Respuesta :  $CMD = 0xA1y COD = ID \implies Sucesful$  $CMD = 0xA1y COD = 0xFF = >Fail$ 1 2 3 4 5 6 7 8 9  $0x02 | 0x04 | 0x04 | 0x02 | CMD | COD | 0x02 | 0x01 | 0x06$ 

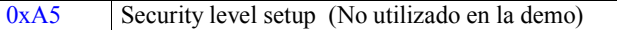

Respuesta :

CMD = 0xA5 y COD= {0x20 (low)| 0x30 (normal) | 0x40(high) } = > Sucessful  $CMD = 0xA5 y COD = 0xFF = >Fail$ 

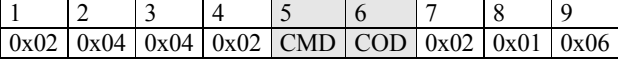

Nota:

Cabe destacar que el módulo cada vez que se inicializa transmite una secuencia de caracteres de ésta forma:

 $0xE0$   $0x02$   $0x04$   $0x04$   $0x02$   $0x20$   $0x01$   $0x02$   $0x06$ . Lo cual debería tenerse en cuenta ya que podría producir algún efecto no deseado si esos bytes se acumulan en el búffer de lectura del puerto serie.

## 2.3. El software

Las operaciones a realizar mediante el software de demostración serán las resumidas a continuación:

## Lo básico:

## **Enrollment**

Dedo en el sensor. Envío de comando '0x21'. Espera de 2 segundos aprox. Parseo de la respuesta recibida en búffer. Si la operación tuvo éxito el template se almacena en flash para futuras operaciones.

#### Identificacion 1:N contra flash

Dedo en el sensor. Envío de comando '0x24'. Parseo de la respuesta recibida en búffer para comprobar el resultado.

#### Las operaciones de borrado:

# Erase fingerprint

Dedo en el sensor. Envío de comando '0x22'. Parseo de la respuesta recibida en búffer. Si la operación tuvo éxito, el template correspondiente a esa huella se borra de la memoria flash.

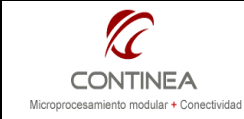

## Clear fingerprint

Envío de comando '0xA2' junto al ID correspondiente al template que se quiere eliminar. Parseo de la respuesta recibida en búffer. Si la operación tuvo éxito, el template correspondiente a esa huella se borra de la memoria flash.

## Clear all fingerprints

Envío de comando '0xA6'. Parseo de la respuesta recibida en búffer. Si la operación tuvo éxito, todos los templates se eliminan de la memoria flash.

#### Operaciones adicionales :

#### Descargar template almacenado en flash en el host

Envío del comando '0xA4' mas ID del template. Si la operación tuvo éxito se obtiene un paquete conteniendo los 360 bytes del template solicitado.

## Capturar una huella en RAM y descargar su template en el host

Dedo en el sensor sensor. Enviar comando '0x50'. Parsear la respuesta obtenida en el buffer, si tuvo éxito, enviar comando '0x51'. Si la operación tuvo éxito se obtiene un paquete conteniendo los 360 bytes del template solicitado.

## Verificacion 1:1 en RAM

 Identificación del usuario contra el host Dedo en el sensor Envío del comando '0x50' para capturar la huella. Parsear la respuesta obtenida en el buffer, si tuvo éxito, enviar comando '0x53' (upload fingerprint template y verificación) . Parseo de la respuesta recibida en búffer para comprobar el resultado.

Upload template and save it into flash

Enviar comando '0x52'. Parsear la respuesta obtenida en el búffer. Enviar comando '0xA1' para grabar el template en flash. Parseo de la respuesta recibida en búffer para comprobar el resultado.

El programa que implementará estas funcionalidades está destinado a utilizar un microprocesador Rabbit RCM3720, accediendo al puerto serial E de dicho hardware.

La notificación de la presencia de la huella dactilar sobre el sensor se obtiene mediante el accionamiento del switch instalado en la placa del módulo MES-1C conectado al pin 1 del puerto E. Se realizará la detección mediante polling de dicha entrada.

Por simplicidad no se utiliza circuitería de reset, por lo cual, una vez pasado un tiempo mayor a 30 segundo sin enviar comandos al módulo, será necesario resetearlo manualmente para continuar las pruebas.

Todas las funciones antes mencionadas están implementados con la ayuda de dos funciones:

- 1. SendCmd(char cmd, char param, int templateId);
- 2. GetResponse(char \*buffer, int len).

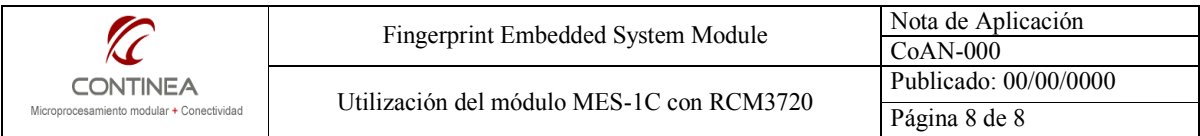

La primera se encarga de armar los paquetes y enviarlos por el puerto serial, mientras que la segunda es una co-función que aguarda un tiempo determinado mientras se recibe la cantidad de caracteres especificada por len. Por otra parte, a modo de debug también imprime los bytes del paquete recibido en formato hexadecimal.

Por lo demás, se trata solo de un sencillo menú que opera dentro de un *costate* y ofrece las distintas opciones que se pueden ejecutar.

Dentro de cada opción se pollea el switch aguardando la huella en el sensor, luego, una vez recibida esta señal, se envía el comando adecuado mediante la función SendCmd() y a continuación se ejecuta la co-función GetResponse() aguardando la respuesta.

Una vez que ésta función retorna, se parsea el búffer para luego desplegar los resultados.